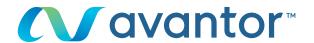

# eMolecule orders

Would you like to order your eMolecules on **vwr.com**? Go to www.**vwr.com** 

- 1 Step 1
  - Login on vwr.com and select 'services => The building blocks portal'
  - If this option is not available, please contact us at ebiz-support.uk@vwr.com

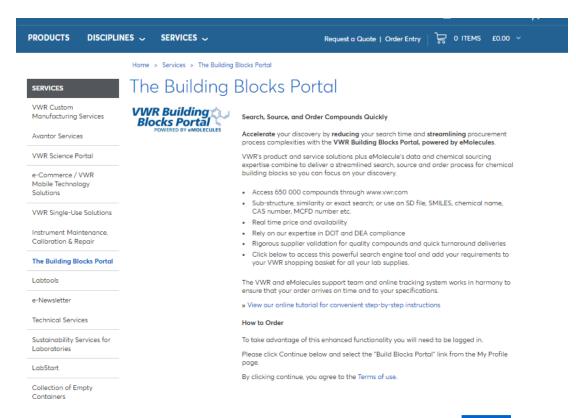

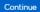

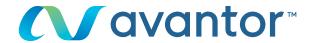

- Do your research by structure or chemical name

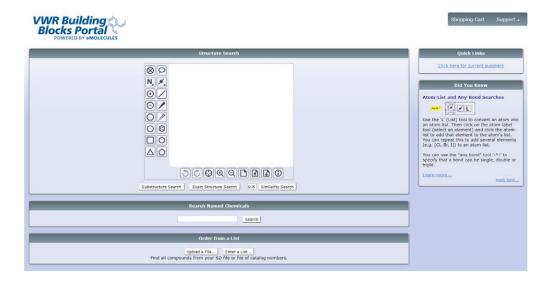

## 3 Step 3

- A message appears to tell you that your search is in progress

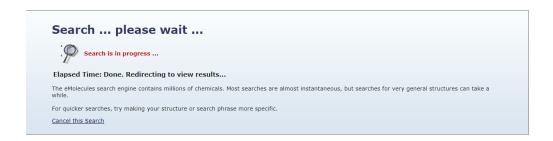

# 4 Step 4

- View the results as a list
- Select your component and click on 'add to shopping cart'

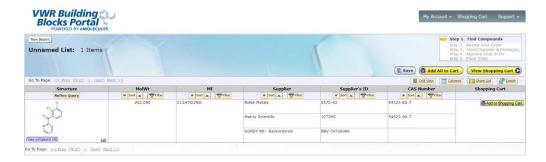

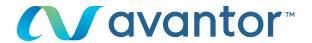

- Choose the country of delivery and click on 'save my default shipping destination'

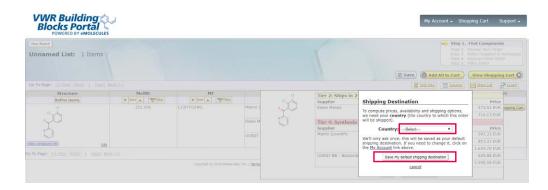

### 6 Step 6

 Select the desired supplier, add the quantity to the order and click on 'add to shopping cart'

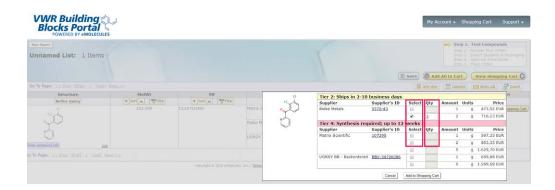

# 7 Step 7

- Create a new search
- And/or add additional products with new components
- When you're done, click on 'view shopping cart'

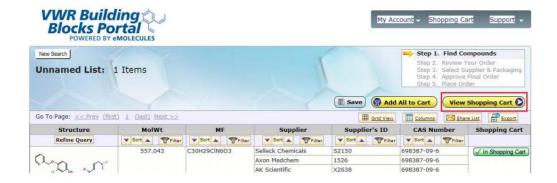

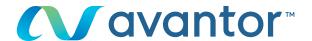

- Check your shopping cart and click on 'buy these compounds'

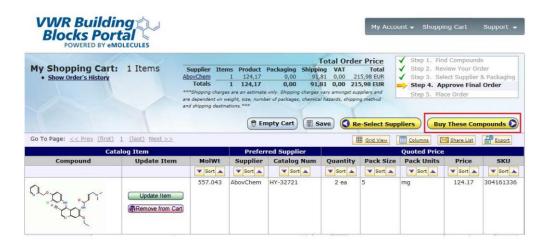

## 9 Step 9

 Click on 'submit shopping cart to vwr' to return to the vwr shopping cart to add other vwr items if needed

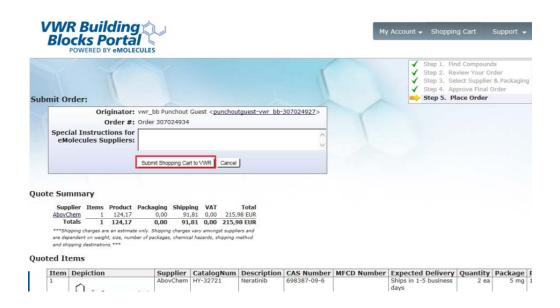

## Step 10

 You will see 'Please wait' while the eMolecules item is transferred to your vwr.com shopping cart

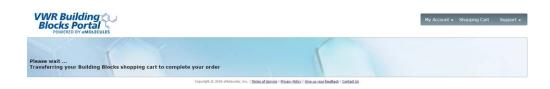

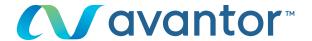

Your eMolecules product is now ready to be ordered on vwr.com

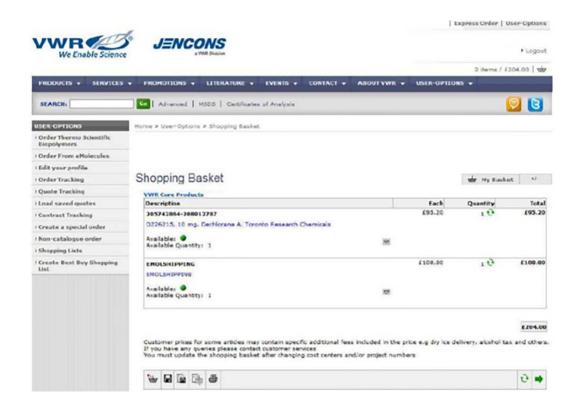